# **Mobile HD-Kamera mit Display PK-HD24 Best.Nr. 850 689**

Auf unserer Website www.pollin.de steht für Sie immer die aktuellste Version der Anleitung zum Download zur Verfügung.

## Betriebsanleitung

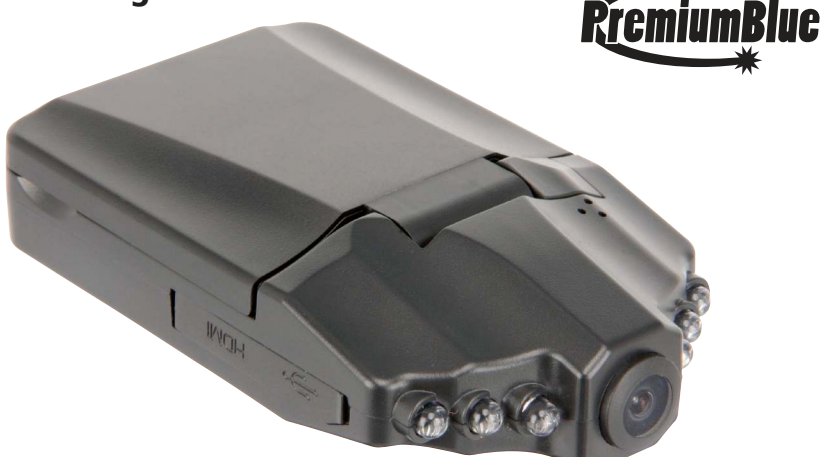

#### Sicherheitshinweise

• Diese Bedienungsanleitung ist Bestandteil des Produktes. Sie enthält wichtige Hinweise zur Inbetriebnahme und Bedienung! Achten Sie hierauf, auch wenn Sie das Produkt an Dritte weitergeben! Bewahren Sie deshalb diese Bedienungsanleitung zum Nachlesen auf!

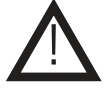

- Benutzen Sie die HD-Kamera nicht weiter, wenn sie beschädigt ist.
- Betreiben Sie die Kamera nur mit dem mitgelieferten Akku!
- In Schulen, Ausbildungseinrichtungen, Hobby- und Selbsthilfewerkstätten ist das Betreiben durch geschultes Personal verantwortlich zu überwachen.
- In gewerblichen Einrichtungen sind die Unfallverhütungsvorschriften des Verbandes der gewerblichen Berufsgenossenschaften für elektrische Anlagen und Betriebsmittel zu beachten.
- Das Produkt darf nicht fallengelassen oder starkem mechanischem Druck ausgesetzt werden, da es durch die Auswirkungen beschädigt werden kann.
- Das Gerät muss vor Feuchtigkeit, Spritzwasser und Hitzeeinwirkung geschützt werden.
- Betreiben Sie das Gerät nicht in einer Umgebung, in welcher brennbare Gase, Dämpfe oder Staub sind.
- Dieses Gerät ist nicht dafür bestimmt, durch Personen (einschließlich Kinder) mit eingeschränkten physischen, sensorischen oder geistigen Fähigkeiten oder mangels Erfahrung und/oder mangels Wissen benutzt zu werden, es sei denn, sie werden durch eine für ihre Sicherheit zuständige Person beaufsichtigt oder erhielten von ihr Anweisungen, wie das Gerät zu benutzen ist.
- Das Produkt ist kein Spielzeug! Halten Sie das Gerät von Kindern fern.

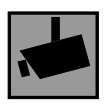

Beachten Sie bei Betrieb die geltenden rechtlichen Bestimmungen. Informieren Sie sich, ob die Überwachung des gewünschten Bereichs und Aufzeichnung von Videos und Bildern zulässig ist. Beachten Sie, dass Sie sich strafbar machen, wenn Sie fremde Personen bzw. fremde Grundstücke ohne deren Einverständnis und Wissen beobachten bzw. aufnehmen.

#### Bestimmungsgemäße Verwendung

Die mobile HD-Kamera dient zur einfachen Aufnahme von Videos, Fotos und Ton auf eine SD(HC)-Karte mit bis zu 32 GB (nicht im Lieferumfang).

Die Aufnahmen lassen sich am 2,4" Farbdisplay wiedergeben und dank USB-Anschluss am PC direkt verwalten. Außerdem kann die Kamera als Webcam genutzt werden. Durch den HDMI- und AV-Ausgang kann die Kamera an einen Fernseher angeschlossen und die Aufnahmen wiedergegeben werden.

Dank der Saugnapf-Halterung kann die Kamera sehr einfach an den verschiedensten Stellen montiert werden. Mit der Fahrrad-Halterung kann die Kamera auch unterwegs genutzt werden.

Die Spannungsversorgung erfolgt über einen Li-Ion Akku, der über ein KFZ-Ladeadapter oder über USB-Kabel am PC/Laptop aufgeladen wird. Die Kamera entspricht der Schutzklasse III.

Änderungen können zur Beschädigung dieses Produktes führen, darüber hinaus ist dies mit Gefahren, wie z.B. Kurzschluss, Brand, elektrischem Schlag etc. verbunden. Für alle Personen- und Sachschäden, die aus nicht bestimmungsgemäßer Verwendung entstehen, ist nicht der Hersteller, sondern der Betreiber verantwortlich.

Bitte beachten Sie, dass Bedien- und/oder Anschlussfehler außerhalb unseres Einflussbereiches liegen. Verständlicherweise können wir für Schäden, die daraus entstehen, keinerlei Haftung übernehmen.

#### **Montage**

Zur Befestigung der Kamera an einer Glasscheibe verwenden Sie die beiliegende Saugfuß-Halterung. Für die Montage am Fahrrad benötigen Sie die beiliegende Fahrradhalterung. Beide Halterungen werden über die Befestigung **B** (siehe Abbildung Bedienelemente, Seite 3) an der Kamera angeschraubt.

#### Bitte beachten Sie bei der Montage im KFZ:

- Montieren Sie die Kamera so an der Windschutzscheibe, dass sie Ihr Sichtfeld nicht beeinträchtigt und legen Sie das Kabel vom KFZ-Ladeadapter so, dass der Fahrer nicht behindert wird.
- Achten Sie bei der Montage darauf, dass weder die Funktion der Lenkung noch Schaltungs- oder Bremshebel eingeschränkt werden. Dies gilt auch bei der Montage am Fahrrad.

#### Lieferumfang

- Kamera
- Akku
- Fahrrad-Halterung
- Saugfuß-Halterung
- KFZ-Ladeadapter
- USB-Kabel
- AV-Kabel
- Anleitung

#### **Bedienelemente**

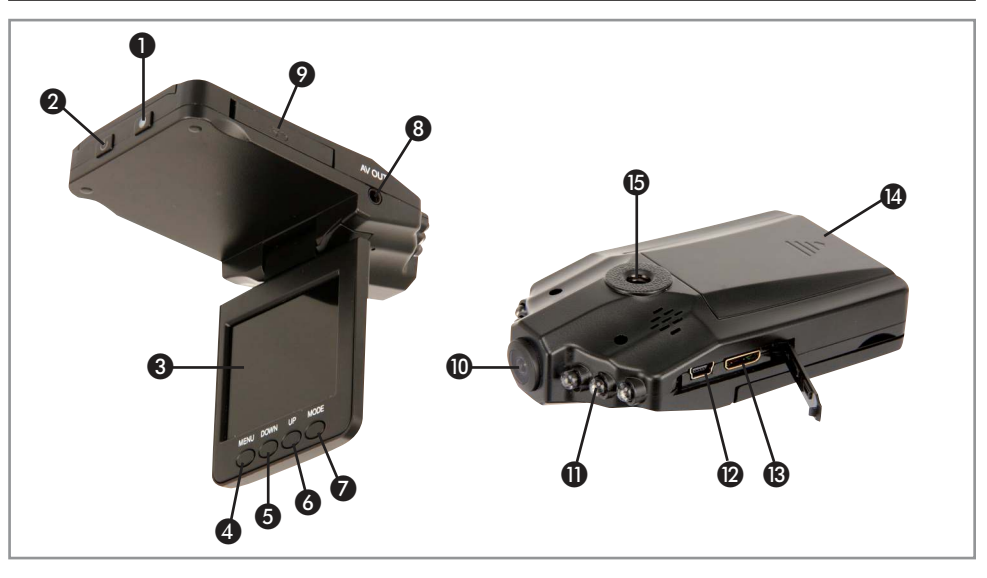

- 
- 
- 
- 
- 
- 
- Kameralinse
- 
- 
- 
- 
- 
- -Taste Aufnahme starten/beenden; Im Menü: Auswahl bestätigen
- -Taste Gerät ein- und ausschalten (gedrückt halten); IR-LEDs aktivieren (kurz drücken)
- Display Anzeige zur Bedienung und Einstellung der Kamera
- MENU-Taste Menü aufrufen; Im Menü: Nächster Menü-Unterpunkt, Zurück
- DOWN-Taste Im Aufnahmemodus: Rauszoomen; Im Menü: Nach unten
- UP-Taste Im Aufnahmemodus: Reinzommen; Im Menü: Nach oben
- MODE-Taste Modi wechseln (Video-Modus, Foto-Modus, Wiedergabe-Modus)
- AV-Ausgang Anschluss für das AV-Kabel zur Anbindung an einen Fernseher mit Cinch-Eingang SD-Kartenslot Einschub für eine SD/SDHC-Karte bis max. 32 GB
- IR-LEDs Dienen für Aufnahmen in der Dunkelheit
- USB-Anschluss (Mini-USB) Anschluss für das USB-Kabel zur Anbindung an den PC
- Mini-HDMI-Anschluss Anschluss für ein HDMI-Kabel zur Anbindung an einen Fernseher mit HDMI-Eingang
- Akkufach Hier wird der Akku zur Spannungsversorgung eingelegt
- Halterungs-Befestigung Zum Anschrauben der Saugfuß- oder Fahrradhalterung

#### Bedienung

#### Akkuladung

- Öffnen Sie das Akkufach (2), indem Sie den Deckel herausschieben.
- Legen Sie den mitgelieferten Akku in das Akkufach @ ein und verschließen den Deckel wieder vollständig.
- Laden Sie vor der Erstbenutzung den Akku für 3...6 Stunden über das mitgelieferte USB-Ladekabel an Ihrem Computer oder an einem USB-Netzteil auf. Ebenfalls ist eine Ladung mit dem beiliegenden KFZ-Ladeadapter über den Zigarettenanzünder möglich.
- Die Akkuanzeige befindet sich rechts unten im Display.
- Laden Sie den Akku auf, wenn eine Meldung im Dispay kommt und die Kamera sich ausschaltet.

## Videoaufnahme

- Legen Sie eine SD/SDHC-Speicherkarte in den SD-Kartenslot  $\odot$  ein.
- Halten Sie die  $\bigcirc$ -Taste  $\bigcirc$  gedrückt, um die Kamera einzuschalten.
- Die Kamera befindet sich nun im Videomodus (Videokamera-Symbol links oben).
- Rechts oben steht die verbleibende Aufnahmezeit bis die SD-Karte voll ist. Darunter steht die Videoauflösung (Einstellung der Videoauflösung siehe Seite 6, Menü-Einstellungen Video-Modus).
- Zum Starten der Aufnahme drücken Sie die Taste ●.
- Die Aufnahme läuft und im Display rechts oben wird die Laufzeit angezeigt.
- Mit den Tasten UP © und DOWN **•** können Sie während der Aufnahme rein- und rauszoomen.
- Um die Aufnahme zu stoppen, drücken Sie erneut die Taste ●.
- Die Videoaufnahme wird als AVI-Datei auf der SD-Karte abgespeichert.
- Zum Ausschalten der Kamera halten Sie die O-Taste 2 gedrückt.

#### Achtung:

Die integrierte Loop-Recording-Funktion speichert die Aufnahmen zyklisch (unter "Loop-Aufnahme" im Menü einstellbar, siehe Seite 6, Menü-Einstellungen Video-Modus) ab und überschreibt alte Aufnahmen, falls der Platz auf der Speicherkarte nicht ausreicht! Führen Sie vorher eine Datensicherung auf externe Speichermedien (Festplatte, USB-Stick etc.) durch, um einen Datenverlust zu vermeiden.

## Fotoaufnahme

- Legen Sie eine SD/SDHC-Speicherkarte in den SD-Kartenslot  $\odot$  ein.
- Halten Sie die  $\bigcirc$ -Taste  $\bigcirc$  gedrückt, um die Kamera einzuschalten.
- Drücken Sie einmal die MODE-Taste
- Die Kamera befindet sich nun im Foto-Modus (Fotokamera-Symbol links oben).
- Rechts oben stehen die verbleibenden Fotos, die gemacht werden können bis die SD-Karte voll ist. Darunter steht die Fotoauflösung und -qualität (Foto-Einstellungen siehe Seite 6,7, Menü-Einstellungen Foto-Modus).
- Mit den Tasten UP @ und DOWN @ können Sie rein- und rauszoomen.
- Mit jeder Betätigung der Taste wird ein Foto aufgenommen. Es erscheint danach jedesmal eine kurze Vorschau.
- Die Fotoaufnahme wird als JPEG-Datei auf der SD-Karte abgespeichert.
- Zum Ausschalten der Kamera halten Sie die O-Taste 2 gedrückt.

#### Wiedergabe der Aufnahmen an der HD-Kamera

- Legen Sie eine SD/SDHC-Speicherkarte in den SD-Kartenslot  $\odot$  ein.
- Halten Sie die  $\bigcirc$ -Taste  $\bigcirc$  gedrückt, um die Kamera einzuschalten.
- Drücken Sie zweimal die MODE-Taste ❼.
- Die Kamera befindet sich nun im Wiedergabe-Modus ( $\blacktriangleright$ -Symbol links oben).
- Im Display rechts oben wird Ihnen die Aufnahme-Nummer angezeigt.
- Mit den Tasten UP **6** und DOWN **6** wählen Sie die gewünschte Aufnahme aus.
- Drücken Sie nun die ●-Taste ●, um die gewünschte Aufnahme wiederzugeben (bei einem Video).
- Zum Ausschalten der Kamera halten Sie die O-Taste 2 gedrückt.

## Wiedergabe der Aufnahmen über HDMI

- Nehmen Sie ein HDMI-Kabel (Mini-HDMI Typ C auf HDMI Typ A) zur Hand (nicht im Lieferumfang enthalten).
- Stecken Sie den Mini-HDMI-Stecker in die HDMI-Buchse ® der HD-Kamera.
- Anschließend stecken Sie das andere Ende des HDMI-Kabels in die HDMI-Buchse Ihres Fernsehers.
- Schalten Sie die Kamera mit der O-Taste @ (gedrückt halten) ein.
- Stellen Sie die Eingangsquelle Ihres Fernsehers auf "HDMI".
- Sie befinden sich jetzt automatisch im Wiedergabemodus und sehen die Aufnahmen auf Ihrem Fernseher.
- Mit den Tasten UP **O**und DOWN **O** markieren Sie die gewünschte Aufnahme.
- Drücken Sie nun die ●-Taste ●, um die gewünschte Aufnahme wiederzugeben.
- Zum Ausschalten der Kamera halten Sie die O-Taste 2 gedrückt.

### Anschluss über AV-Kabel

- Stecken Sie das mitgelieferte AV-Kabel in den AV-Ausgang <sup>3</sup> der Kamera.
- Stecken Sie die drei Cinch-Stecker des AV-Kabels in den AV-Eingang Ihres Fernsehers.
- Schalten Sie die Kamera mit der  $\bigcirc$ -Taste @ (gedrückt halten) ein.
- Stellen Sie die Eingangsquelle Ihres Fernsehers auf "AV".
- Die Displayanzeige der Kamera wird nun auf den Fernseher übertragen.
- Mit der  $\bigcirc$ -Taste  $\bigcirc$  (gedrückt halten) schalten Sie die Kamera wieder aus.

## Anschluss an den PC

- Stecken Sie das USB-Kabel in die USB-Buchse @ der Kamera.
- Stecken Sie das andere Ende des USB-Kabels in einen freien USB-Port Ihres PC's.
- Die Kamera schaltet sich automatisch ein und es erscheint im Display ein Auswahlmenü:

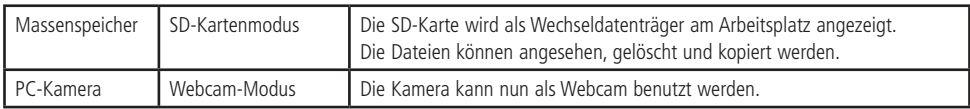

- Mit den Tasten UP ❻ und DOWN ❺ können Sie zwischen den Modi wechseln und mit der -Taste ❶ bestätigen.
- Bitte beachten Sie, dass Sie nicht ins normale Menü gelangen können, solange die Kamera USB-gebunden ist.
- Um den Modus zu ändern, müssen Sie die Kamera wieder aus- und einstecken.

Achtung: Ziehen Sie niemals während einer Datenübertragung das USB-Kabel aus der Kamera! Dies kann zu unwiederherstellbaren Datenverlust führen!

#### Movement-Detection (Bewegungserkennung)

Sobald "Movement-Detection" im Menü aktiviert ist (siehe S. 6, Menü-Einstellungen Video-Modus), macht die Kamera bei einer Bewegung automatisch eine Aufzeichnung von 15 Sekunden Länge. Bei jeder weiteren Bewegung macht sie erneut eine 15-sekündige Aufnahme.

Achtung: Bei voller Speicherkarte werden die alten Aufnahmen überschrieben! Führen Sie vorher eine Datensicherung auf externe Speichermedien (Festplatte, USB-Stick etc.) durch, um einen Datenverlust zu vermeiden.

Mit der ● Taste ● können Sie jederzeit die Aufnahme beenden.

#### IR-LED's aktivieren

- Bei Aufnahmen in der Dunkelheit können Sie die Infrarot-LED's  $\bigoplus$  (IR-LED's) aktivieren.
- Drücken Sie dazu die  $\bigcirc$ -Taste  $\bigcirc$  für ca. 1 Sekunde (Mond/Stern-Symbol erscheint im Display)
- Um die IR-LED's zu deaktivieren, drücken Sie erneut die  $\bullet$ -Taste  $\bullet$  für ca. 1 Sekunde (Symbol erlischt im Display).

### Menü-Übersicht

### Menü-Einstellungen Video-Modus

- Schalten Sie die Kamera mit der  $\bullet$ -Taste  $\bullet$  ein.
- Drücken Sie den MENU-Taste ❹.
- Mit UP @ und DOWN @ wechseln Sie zwischen den Menü-Punkten.
- Mit der Taste <sup>1</sup>Taste 1 wählen Sie den Menü-Punkt aus und gelangen in das Untermenü.
- Mit den Tasten UP 6 und DOWN 6 treffen Sie ihre Auswahl.
- Mit der ●-Taste übernehmen Sie ihre Auwahl.
- Drücken Sie zwei mal die MENU-Taste ❹, um zur Videoaufnahme zurück zu kehren.

#### Auswahlmöglichkeiten:

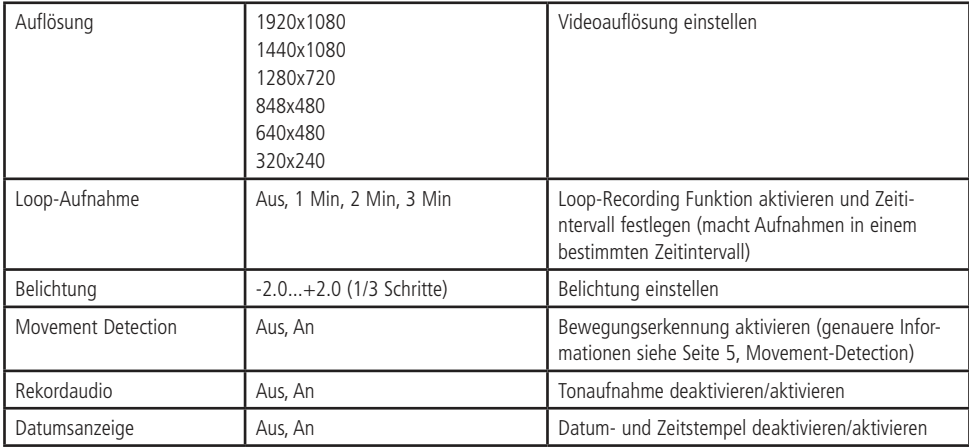

#### Menü-Einstellungen Foto-Modus

- Schalten Sie die Kamera mit der  $\bullet$ -Taste  $\bullet$  ein.
- Drücken Sie die MODE-Taste ❼, um in den Foto-Modus zu wechseln.
- Drücken Sie die MENU-Taste ❹.
- Mit UP @ und DOWN @ wechseln Sie zwischen den Menü-Punkten.
- Mit der Taste <sup>1</sup>Taste 1 wählen Sie den Menü-Punkt aus und gelangen in das Untermenü.
- Mit den Tasten UP 6 und DOWN 6 treffen Sie ihre Auswahl.
- Mit der ●-Taste übernehmen Sie ihre Auwahl.
- Drücken Sie zwei mal die MENU-Taste ❹, um zur Fotoaufnahme zurück zu kehren.

#### Auswahlmöglichkeiten:

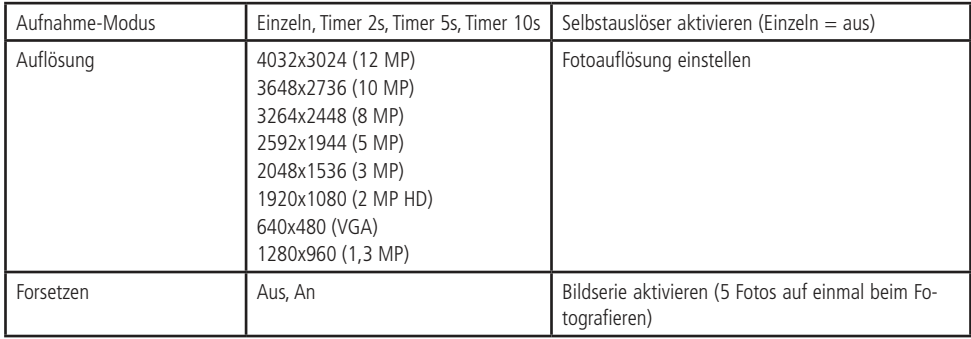

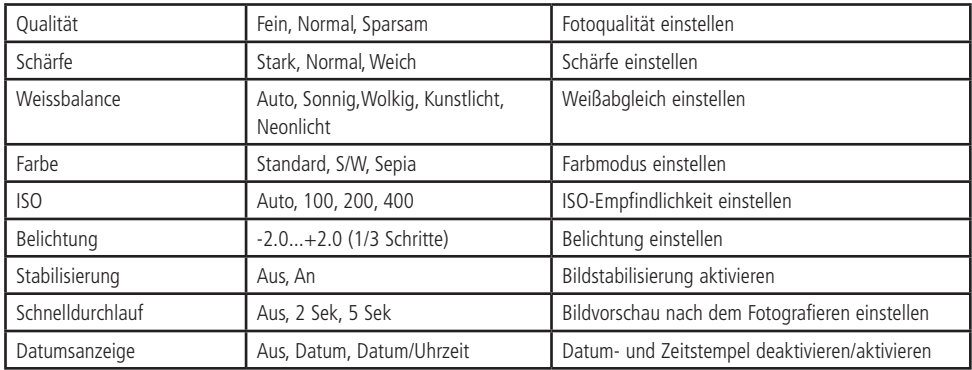

## Menü-Einstellungen Wiedergabe-Modus

- Schalten Sie die Kamera mit der  $\bullet$ -Taste  $\bullet$  ein.
- Drücken Sie die Taste MODE ? zweimal, um in den Wiedergabe-Modus zu gelangen.
- Drücken Sie die MENU-Taste ❹.
- Wechseln Sie mit UP @ und DOWN @ zwischen den Auswahlpunkten.
- Drücken Sie die •Taste um in das jeweilige Untermenü zu gelangen.
- Wählen Sie mit UP @ und DOWN @ die gewünschte Position.
- Bestätigen Sie die Auswahl mit der ●-Taste ●.
- Verlassen Sie die Auswahl, indem Sie zwei mal die MENU-Taste ❹.

#### Auswahlmöglichkeiten:

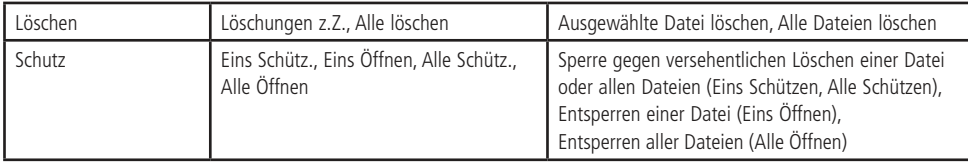

## Systemeinstellungen

- Schalten Sie die Kamera mit der **O**-Taste @ ein.
- Wählen Sie den gewünschten Modus mit der MODE-Taste
- Drücken Sie zweimal die MENU-Taste
- Wechseln Sie mit UP **O** und DOWN **O** zwischen den Auswahlpunkten.
- Drücken Sie die •Taste •, um in das jeweilige Untermenü zu gelangen.
- Wählen Sie mit UP @ und DOWN @ die gewünschte Position.
- Bestätigen Sie die Auswahl mit der •Taste <sup>1</sup>
- Verlassen Sie das Menü mit der MENU-Taste 4.

#### Auswahlmöglichkeiten:

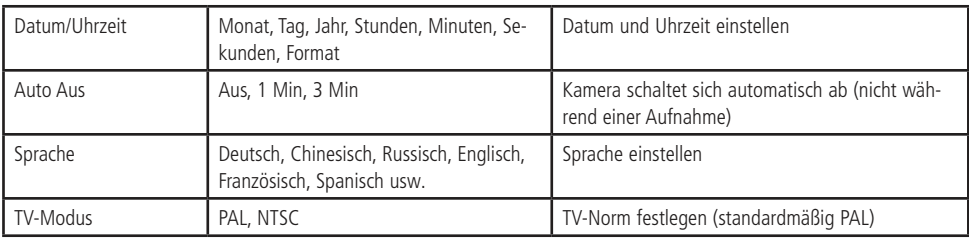

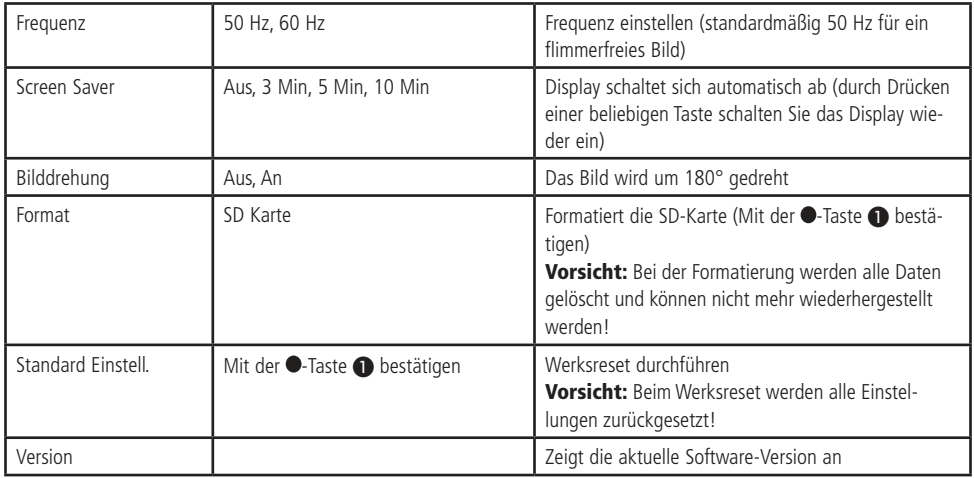

## Pflege und Wartung

#### Reinigung

- Schalten Sie die Kamera vor der Reinigung ab.
- Zur Reinigung verwenden Sie ein trockenes, weiches und sauberes Tuch.
- Vermeiden Sie unnötigen Druck auf das Display.
- Benutzen Sie auf keinen Fall aggressive Reinigungsmittel, Reinigungsalkohol oder andere chemische Mittel. Dadurch könnte das Gehäuse angegriffen oder die Funktion beeinträchtigt werden.

#### Sicherungswechsel vom KFZ-Ladeadapter

- Drehen Sie die Abdeckung an der Spitze des KFZ-Ladeadapters vorsichtig ab und entnehmen sie die defekte Sicherung.
- Setzen Sie eine gleichwertige Sicherung (siehe Technische Daten Seite 9) in den Adapter und verschließen Sie die Abdeckung wieder vollständig.

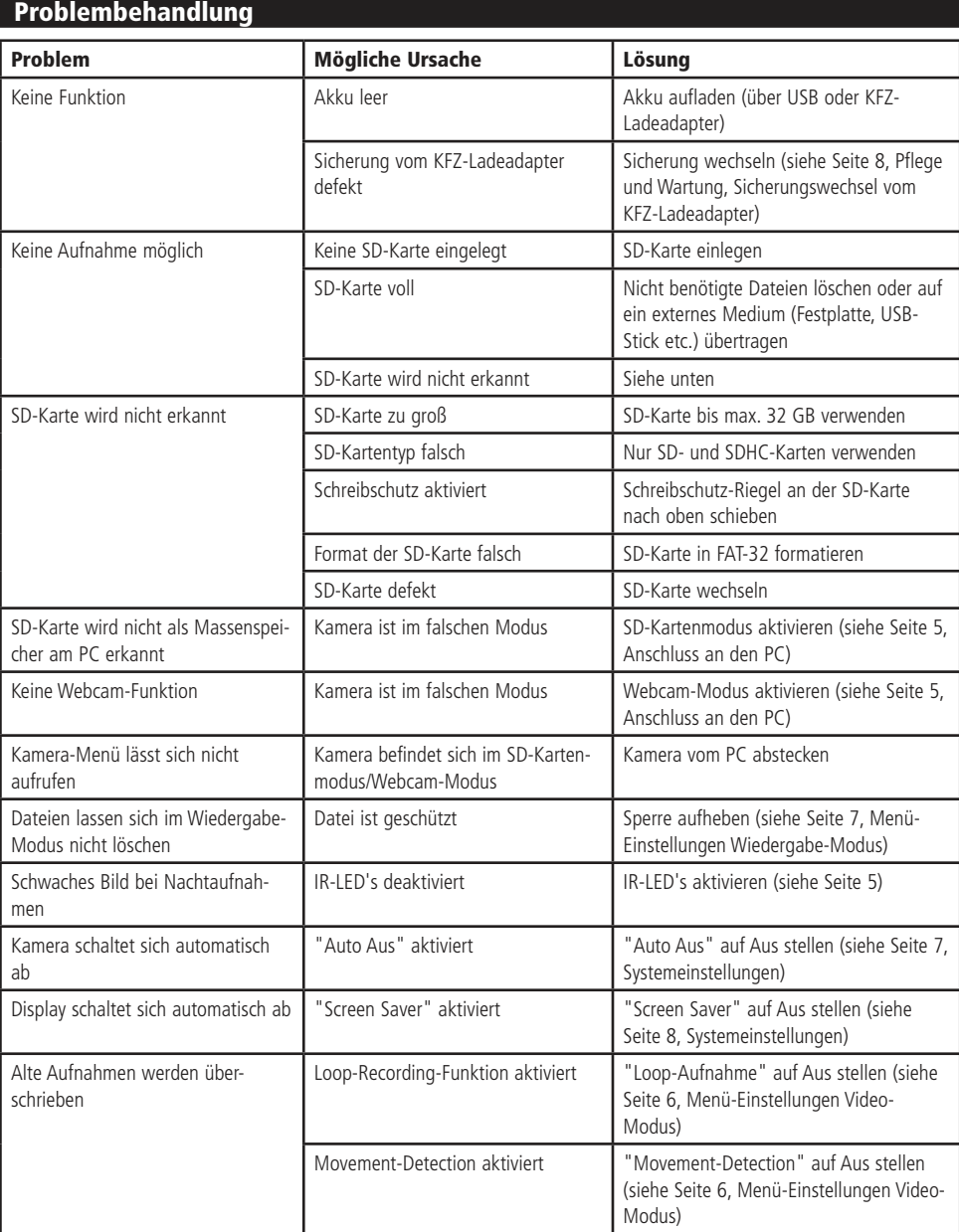

## Technische Beratung

Brauchen Sie Hilfe bei der Montage oder Installation? Kein Problem, unter der nachfolgenden Rufnummer erreichen Sie speziell geschulte Mitarbeiter, die Sie gerne bei allen technischen Fragen beraten.

## **+49 (0) 8403 920 - 930**

Montag bis Freitag von 8:00 bis 17:00 Uhr

#### Technische Daten

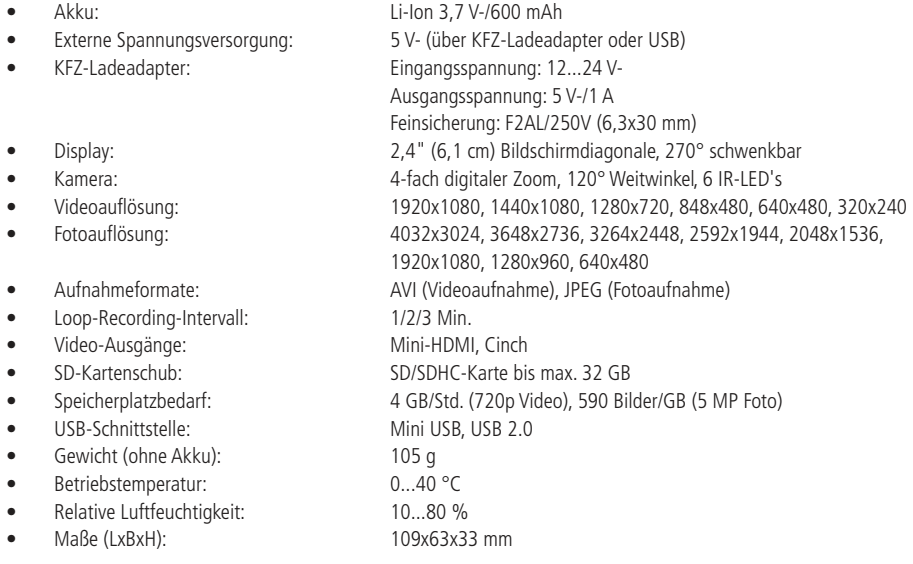

#### Symbolerklärung

Das Symbol mit dem Ausrufezeichen im Dreieck weist auf wichtige Hinweise in dieser Bedienungsanleitung hin, die unbedingt zu beachten sind. Des Weiteren wenn Gefahr für Ihre Gesundheit besteht, z.B. durch elektrischen Schlag. !

#### **Entsorgung**

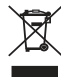

Elektro- und Elektronikgeräte, die unter das Gesetz "ElektroG" fallen, sind mit nebenstehender Kennzeichnung versehen und dürfen nicht mehr über Restmüll entsorgt, sondern können kostenlos bei den kommunalen Sammelstellen z.B. Wertstoffhöfen abgegeben werden.

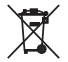

Als Endverbraucher sind Sie gesetzlich (Batterien-Verordnung) zur Rückgabe gebrauchter Batterien und Akkus verpflichtet. Schadstoffhaltige Batterien/ Akkus sind mit nebenstehender Kennzeichnung versehen. Eine Entsorgung über den Hausmüll ist verboten.

Verbrauchte Batterien/ Akkus können kostenlos bei den kommunalen Sammelstellen z.B. Wertstoffhöfen oder überall dort abgegeben werden, wo Batterien/ Akkus verkauft werden!

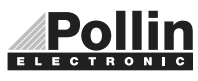

Diese Bedienungsanleitung ist eine Publikation von Pollin Electronic GmbH, Max-Pollin-Straße 1, 85104 Pförring. Alle Rechte einschließlich Übersetzung vorbehalten. Reproduktion jeder Art, z.B. Fotokopie, Mikroverfilmung oder die Erfassung in elektronischen Datenverarbeitungsanlagen, bedürfen der schriftlichen Genehmigung des Herausgebers.<br>Nachdruck, auch auszugsweise, verboten. Diese Bedienungsanleitung entspricht dem technischen Stand bei Druckle

©Copyright 2015 by Pollin Electronic GmbH